## 技術ノート KGTN 2015031103

## 現 象

[iOS] iOS クライアントで, アプリケーションを直接起動したい.

## 説 明

iOS クライアントのサーバー情報を指定する画面で,項目 Auto Launch の値としてアプリケーション名 (クラ スタマネージャーに登録した半角英数字の名称)を指定して下さい. 下記の例はメモ帳 (Notepad) を直接 起動する設定です.

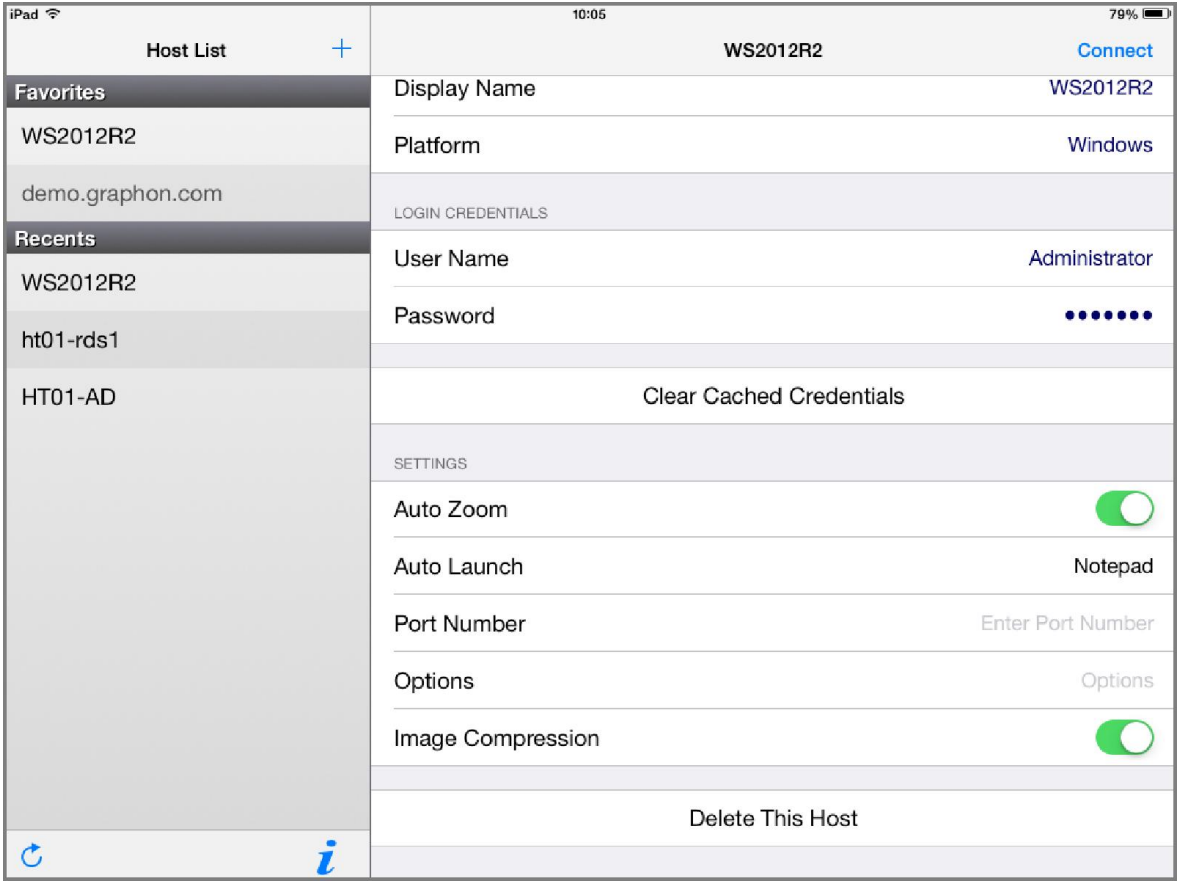

Last reviewed: Sep 11, 2015 Status: DRAFT Ref: NONE Copyright © 2015 kitASP Corporation